## **Sage Advisor**

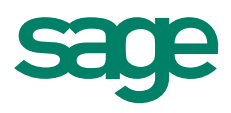

# Creating Sales Orders Available in All Versions of Sage 50 Accounting Quick Reference Guide

#### What is a Sales Order?

A sales order is an order placed by your customer for a product or service. Sales orders are used when a customer agrees to purchase items or services that are not shipped immediately. Sales orders also allow you to track items on backorder. For example, if a customer orders twenty computers but you only have eight on hand to give them, you can track the other twelve items that are on backorder.

#### Where do I enter Sales Orders?

Customers & Sales Navigation Center > Sales Orders > New Sales Order.

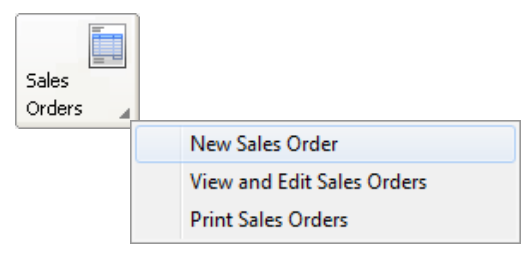

#### What do I do once the customer's order has been filled?

You can create a sales invoice to bill the customer for the order.

How to apply a sales order to a sales invoice:

- Customers & Sales Navigation Center > Sales Invoices > New Sales Invoice.
- Select the Customer ID

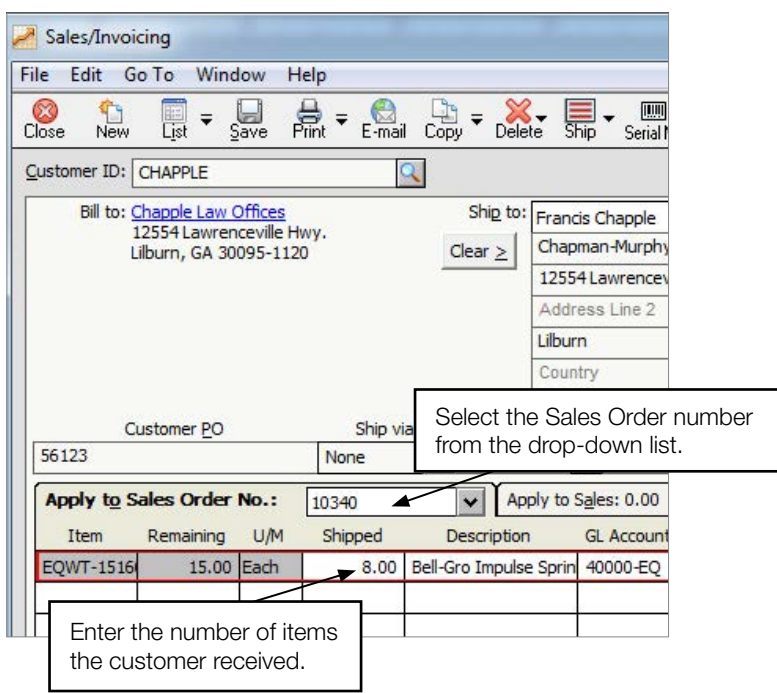

### **Sage** 50 Accounting—U.S. Edition

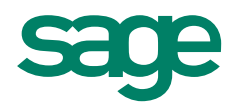

#### Did you know?

• Sage 50 automatically displays the next available SO (Sales Order) number and assigns it when you save the quote.

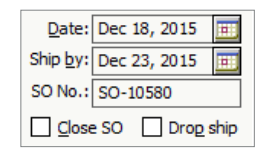

• A sales order is **automatically closed** after all items are shipped. You can manually close or cancel the sales order by selecting Close SO.

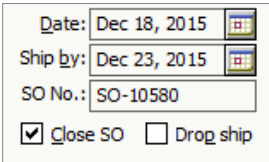

You can click Ship > All on the sales invoice to quickly ship all items on a sales order.

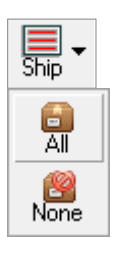

For more info, visit: **Sage.com** or contact us at 866-996-7243